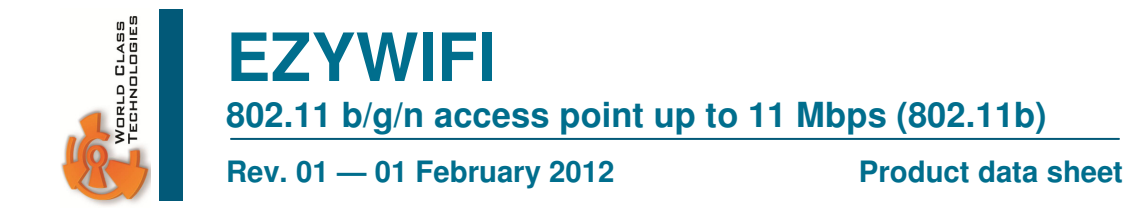

### **1. General description**

The EZYWIFI is a co-processor assisted carrier board for the Gainspan GS1011 Low Power WIFI Module Family.

EZYWIFI's main features are ease of use (with menu driven configuration) and low power with high level data translation between the microprocessor application and WIFI layer. The required tasks of initializing a communication channel, including security and encryption is fully managed on board.

The serial level TTL 3.3v interface @9600 Baud, N,8,1 and comprehensive user interface ensures a wide interfacing options for any engineering level.

#### **2. Features**

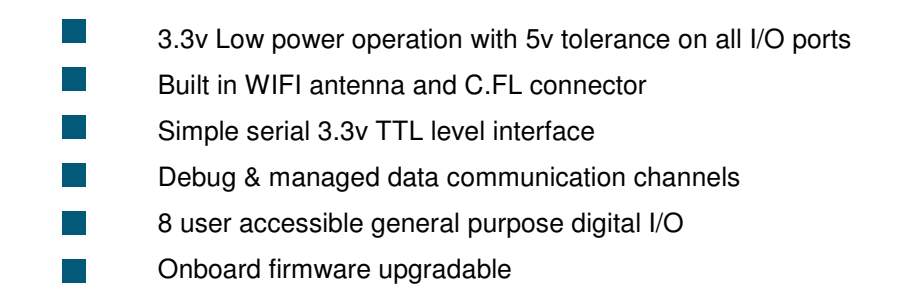

### **3. Quick reference data**

#### **Table 1: Quick reference data**

 $GND = 0$  V; Tamb = 25 °C; tr = tt = 6 ns.

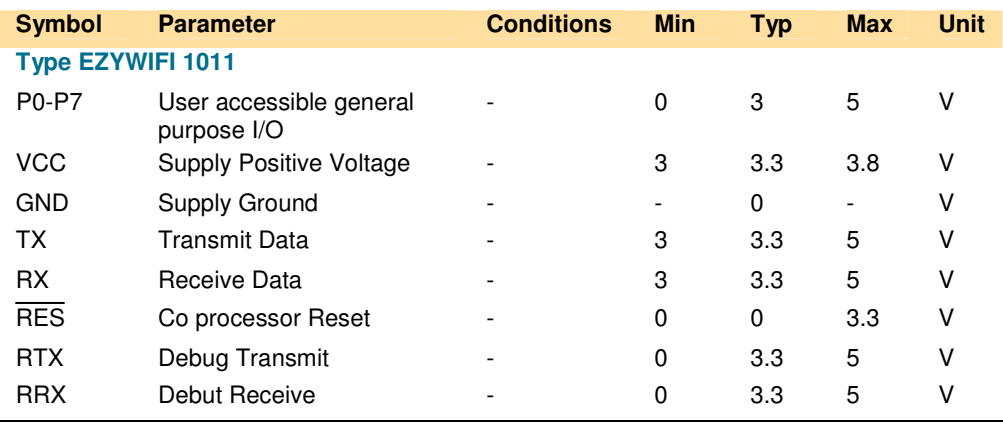

### **4. Layout configuration & pinning**

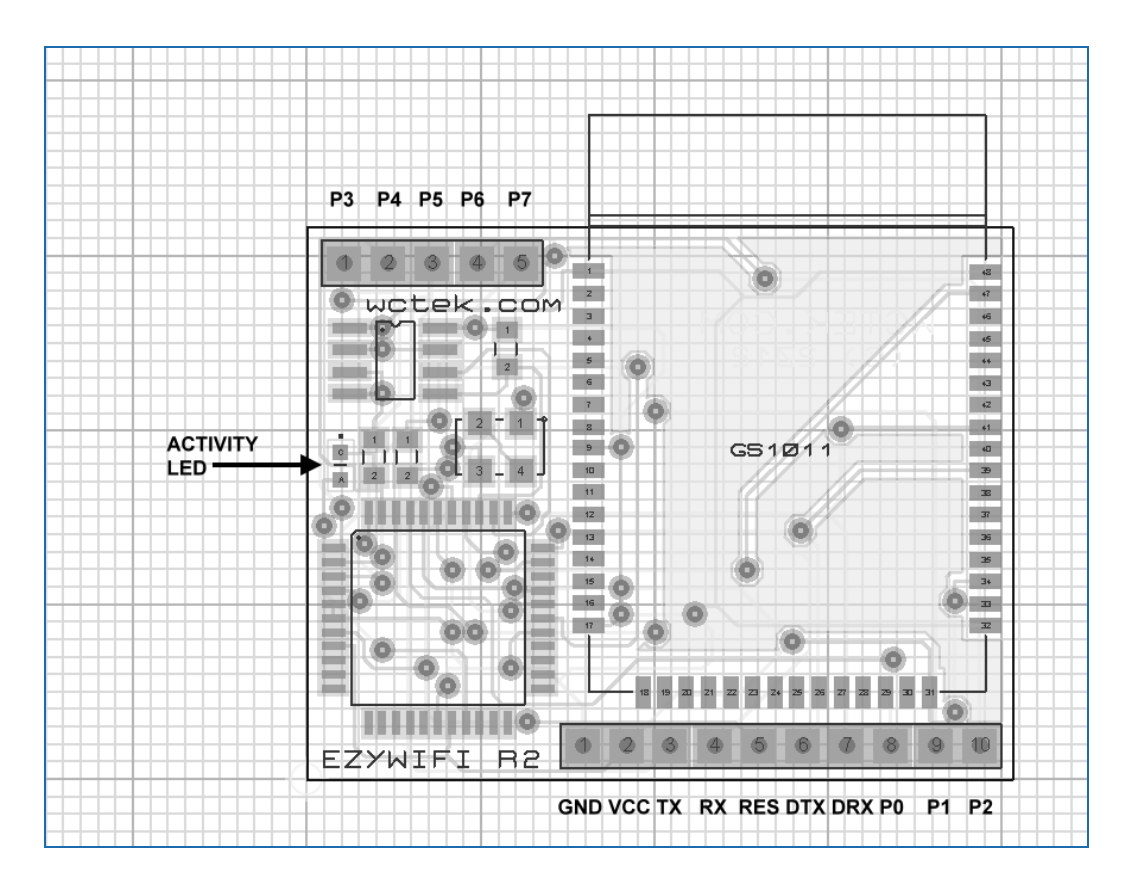

Pin height is .300", spacing is standard .001" gold plated. Overall board dimension is 1.600"W x 1.250"H with an additional .250" reserved for the Gainspan built-in antenna.

![](_page_1_Figure_3.jpeg)

Connection to the EZYWIFI module from the host processor is achieved via TTL level RS232 signals. Only Pin 3 & 4 is required for communication (within a common ground design). An optional 10K resistor can be used to secure the CRES line, but it's not required under normal operation.

### **5. Communication User Interface**

#### **General Interface Concept**

The EZYWIFI module has been designed with a very flexible user interface. For simplicity, EZIWIFY communicates with the host CPU via a serial TTL Level 3.3v RS232 interface. It accepts an ASCII command and returns a delimited, filtered response. EZYWIFI manages all required command translation, communication retries and connection parameters, freeing the host CPU from considerable overhead which is typically required when establishing a WIFI 802.11 connection.

#### **Initialization Persistent Commands**

![](_page_2_Picture_134.jpeg)

#### **Operating Commands**

![](_page_2_Picture_135.jpeg)

Note: In the event of an error during either initialization or operational commands, EZYWIFI will return the string **ERROR: <error type>** (see text for error description).

### **6. Initialization Sequence**

The persistent EZYWIFI initialization allows repetitive connection parameters to be set at startup time and then preserved within EZYWIFI's internal non volatile memory. This allows the application developer to alleviate the lengthy task of configuring each of the network connection settings upon system restart.

Example of a typical initialization sequence. For this purpose, a connection to a **WEP** encrypted open mode network called **My Network** will be simulated. The WEP key in this example is 64bit and it is set to **1234567890.** 

![](_page_3_Picture_123.jpeg)

Once the above commands are sent and no error is detected, the EZYWIFI system is ready to GET or POST URL pages from the Internet.

#### **7. Accessing remotely hosted web pages**

After power up (with a valid initialization sequence active) access to remotely store pages is achieved by using the command "**G**" (Get Page) . For example, to retrieve a web page the following command is used:

![](_page_3_Picture_124.jpeg)

Alternatively a POST command can be executed with parameters need to the remote page using the standard URL POST syntax such as:

![](_page_3_Figure_9.jpeg)

If successful, EZYWIFI will respond as follows:

\$HGET|www.mysite.com|myscript.php|321|OK

To indicated that 321 bytes were successfully received as a response.

Should EZYWIFI encounter an error, it will alternatively respond with an error message as:

![](_page_3_Figure_14.jpeg)

EZYWIFI is extremely flexible and easy to use. See section 8 entitled Command Examples for a full set of command examples and responses.

### **8. Command Examples**

# **Toggle DHCP Mode 1**

Syntax: 1

Returns: Current active state Example:

![](_page_4_Picture_116.jpeg)

### **Authorization Mode 0=None, 1=Open, 2=Shared 2**

![](_page_4_Picture_117.jpeg)

Returns: Current active state

Example: Setting Network Authorization mode to OPEN

![](_page_4_Picture_118.jpeg)

# **Set Network SSID**

Syntax: 3<WIFI network name>

Returns: WIFI network name to be used in future connections

Example:

![](_page_4_Picture_119.jpeg)

### **Set WEP Encryption Key 1 4**

Syntax: 4<wep key> Returns: Wep key confirmation Example:

![](_page_5_Picture_103.jpeg)

### **Set WPAx-PSK Passphrase 5**

Syntax: 5<passphrase>

Returns: Passphrase confirmation Example:

![](_page_5_Picture_104.jpeg)

# **Set WPAx-PSK Calc**

Syntax: 6<SSID, Passphrase> Returns: Passphrase confirmation Example:

![](_page_5_Picture_105.jpeg)

#### **Set WPAx-PSK Hex Key 7**

Syntax: 6<hex key> Returns: Hex Key confirmation Example:

> \$READY 78FA732B6A1B9...BA83 \$WWPP|8FA732B6A1B9…BA83 \$READY

# **Set Static IP 8**

Syntax: 8<ip,mask,gateway>

Returns: Connection confirmation

Example: Setting IP address to 192.168.0.100, with a subnet mask of 255.255.255.0 and a gateway (router) address of 192.168.0.1

![](_page_6_Picture_112.jpeg)

# **Set Static DNS 9**

Syntax: 9<dns1,dns2>

Returns: Connection confirmation

Example: Setting DNS1 to 192.168.0.1 and DNS2 left unused.

\$READY 9192.168.0.1,0.0.0.0 $\boxed{\leftarrow}$ \$SETDNS|192.168.0.1,0.0.0.0 \$READY

### **List Available Networks A**

Syntax: A

Returns: Available Wireless Networks Example:

![](_page_7_Picture_121.jpeg)

### **Attach to Wireless Network**  $\mathbf{B}$

Syntax: B

Returns: Wireless Network, IP given, Mask and Gateway information Example:

![](_page_7_Picture_122.jpeg)

#### **Disconnect from** Wireless Network

Syntax: D Returns: Status information

Example:

![](_page_7_Picture_123.jpeg)

### **Get (post) HTTP URL G**

Syntax: G<addr/page>

Returns: URL, Page, Received Bytes & Status information

Example: Retrieving index.html from www.yahoo.com

![](_page_8_Picture_119.jpeg)

Example: Posting par1 and par2 parameters to www.mysite.com using script called storedata.php

![](_page_8_Picture_120.jpeg)

# **DNS Lookup L**

Syntax: L<domain name> Returns: domain, IP Address Example:

![](_page_8_Picture_121.jpeg)

# **Network Status Network Status**

Syntax: N

Returns: Status, IP, SSID, Gateway, DNS, Security, Signal strength Example:

> \$READY N \$NET|CONNECTED|192.168.0.111|linksys|192.168.0.1|192.168.0.1|WEP (OPEN)|-57 \$READY

# **Ping P**

Syntax: P<IP Address> Returns: Ping Information Example:

![](_page_9_Picture_109.jpeg)

# **Show Page Data Q**

Syntax: Q

Returns: Last Retrieved Web Page Information Example:

![](_page_9_Picture_110.jpeg)

# **Raw Command Mode Raw Command Mode**

Syntax: R

Returns: Gainspan's "AT" prompt

Example: Use "R" to open a direct channel to the Gainspan WIFI module. This is useful to debug connections and to create custom connections which may not be covered under the EZYWIFI protocol. Enter "+++" to exist back to the EZYWIFI interface.

![](_page_10_Figure_4.jpeg)

# **Save Default Profile Save Default Profile**

Syntax: S Returns: Confirmation Message Example:

![](_page_10_Picture_129.jpeg)

# **Traceroute Traceroute**

Syntax: T<IP Address> Returns: Routing Path Information Example:

![](_page_10_Picture_130.jpeg)

### **View Setup Profiles V**

Syntax: V

Returns: WIFI Setup Profiles

Example:

![](_page_11_Picture_109.jpeg)

### **Read From Digital Ports X**

Syntax: X

Returns: Status of general purpose P0..P7 in bit format Example:

![](_page_12_Picture_106.jpeg)

#### **Write to Digital Ports**

Syntax: Y<P0..P7>

Returns: Write to general purpose P0..P7 in bit format

Example: Make port 0, port 1 and port 7 HIGH and remaining ports LOW

![](_page_12_Picture_107.jpeg)

# **Full Factory Reset Z**

Syntax: Z

Returns: Status Information

Example: Resetting EZYWIFI to initial factory testing (does not destroy WIFI settings).

![](_page_12_Picture_108.jpeg)

# **Help Menu ?**

Syntax: ?

Returns: Available Options

Example: When connected to the EZYWIFI via the RX and TX signals and with a serial terminal program, the engineer can invoke the built-in Help menu for guidance on available options.

![](_page_13_Picture_129.jpeg)

### **9. Technical Information**

EZYWIFI uses a Parallax P8X32A processor in order to provide the interface layer between the user application and the Gainspan WIFI module. The P8X32A is overclocked with a 14.31818 Mhz chrystal and internally with a PLL multiplier x8 (pllx8). This allows the internal translation process to execute at approximately 114.5 Mhz. The schematic diagram is provided in this documentation for reference only. Duplication of the hardware or firmware in a commercial environment is not permitted under the initial licencing agreement as outlined in section 10 of this document. Please contact World Class Technologies LLC (www.wctek.com) if you're interested in distributing or manufacturing this product for local or export markets.

![](_page_14_Figure_2.jpeg)

EZYWIFI Schematic Diagram © 2012 World Class Technologies LLC

#### **Copyright and Trademarks**

Gainspan, GS1011, Gainspan WIFI and related terms to the WIFI core module used in this design are all trademarks and copyrighted property of Gainspan Corporation, San Jose, California USA.

 EZYWIFI, EZYWIFI Carrier, EZYWIFI Interpreter and related terms pertaining to the WIFI Carrier Board, including the firmware, schematic and layout design are all copyrighted property of World Class Technologies LLC, Houston, Texas USA.